# **Interactive: Intermediate Designer Part 1**

#### **Objectives**

- Create GPS, picture, and barcode questions
- Add a validation condition and message
- Review C# syntax for different question types

User accounts and information are highlighted in blue. Please be sure you refer to your User Information Sheet for your account information.

- 1. Log on to the Designer Website as<https://solutions.worldbank.org/>
	- a. Login: Designer Login
	- b. Password: Designer Password

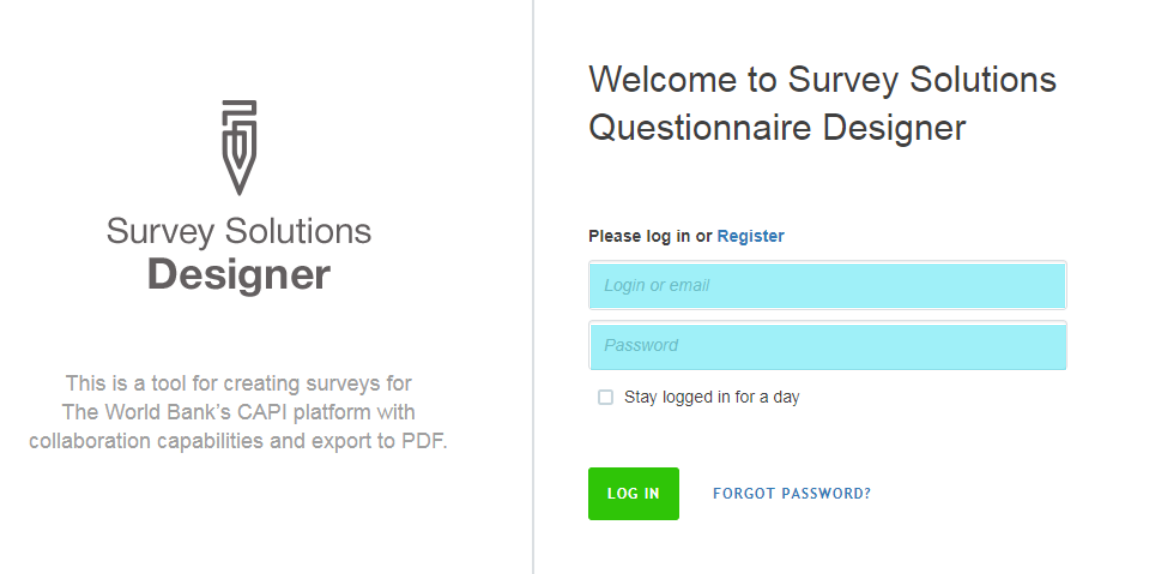

#### 2. Go to Create New tab.

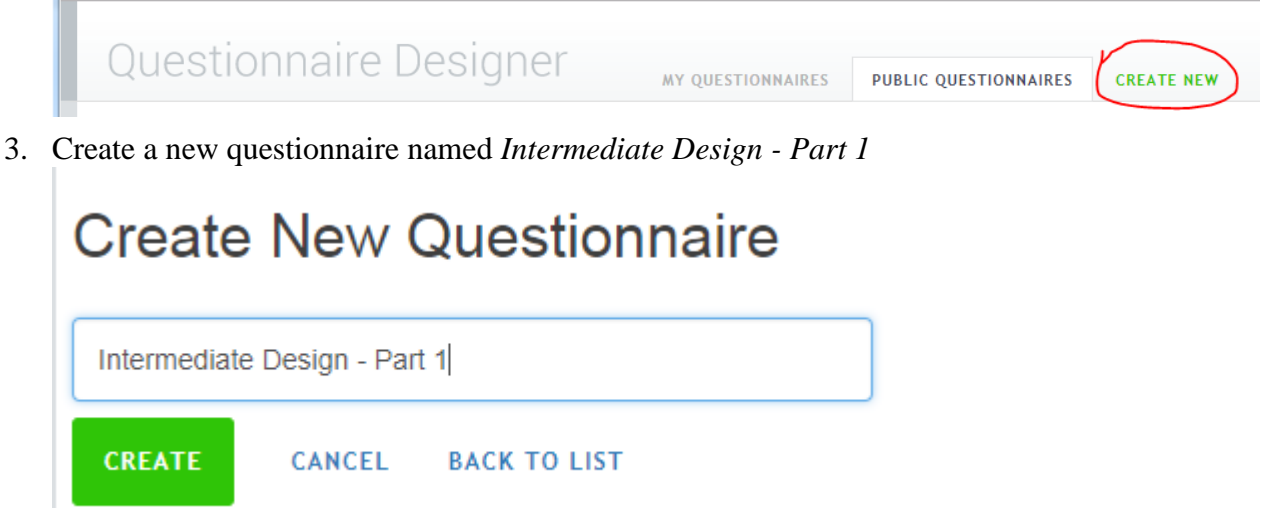

4. Name the section *Special Question Types*

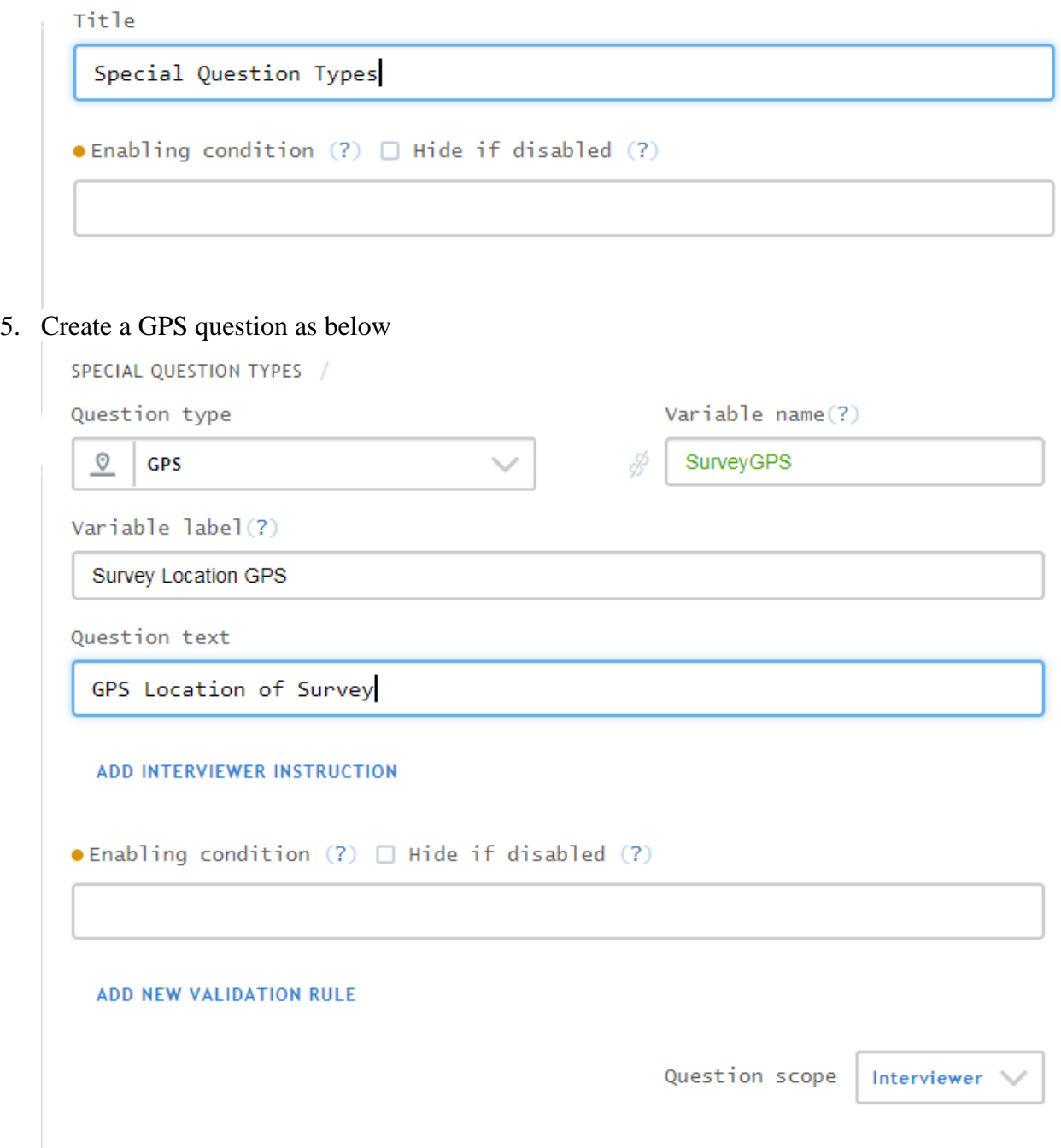

#### 6. Create a barcode as below.

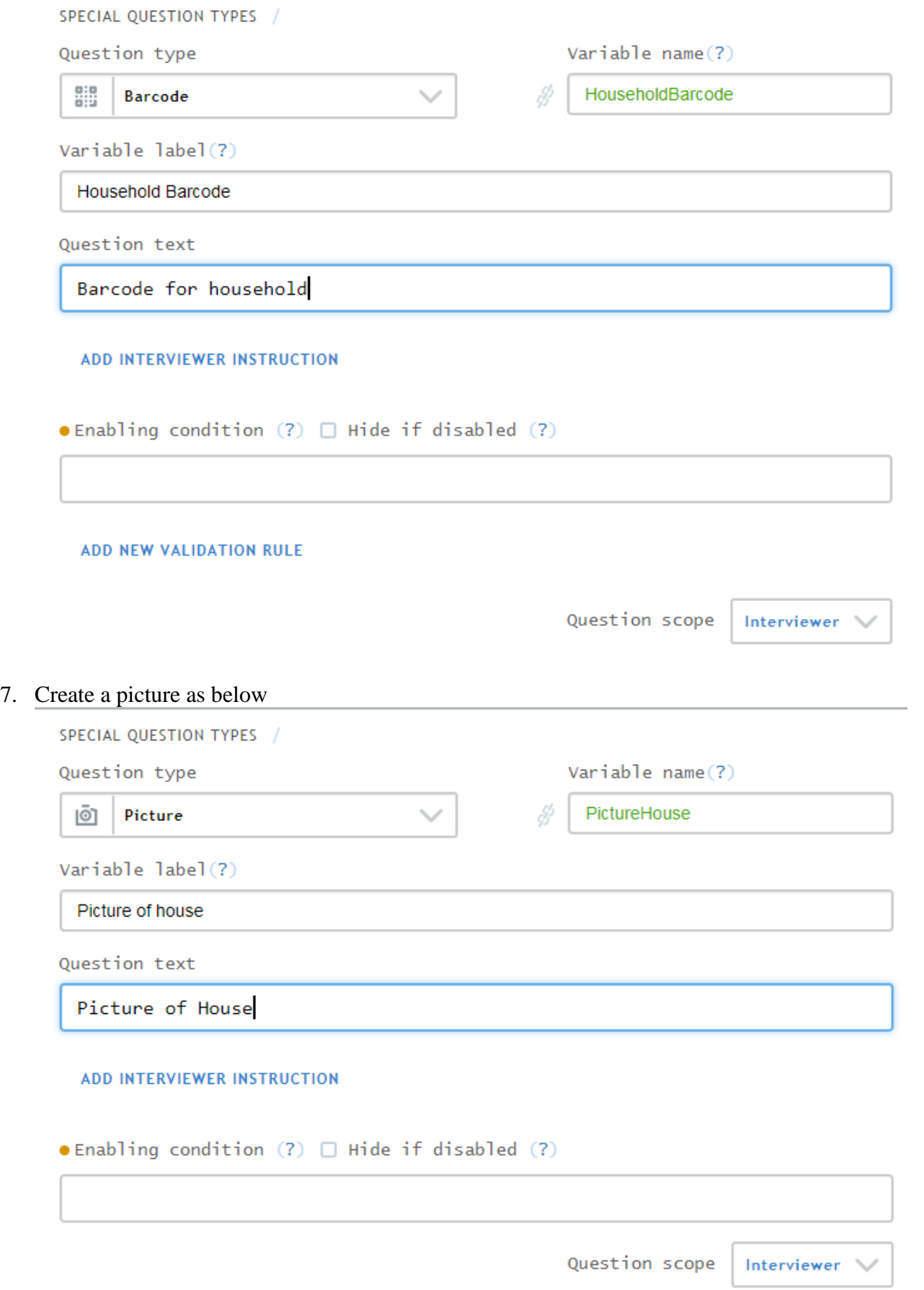

### 8. Add a text question as below

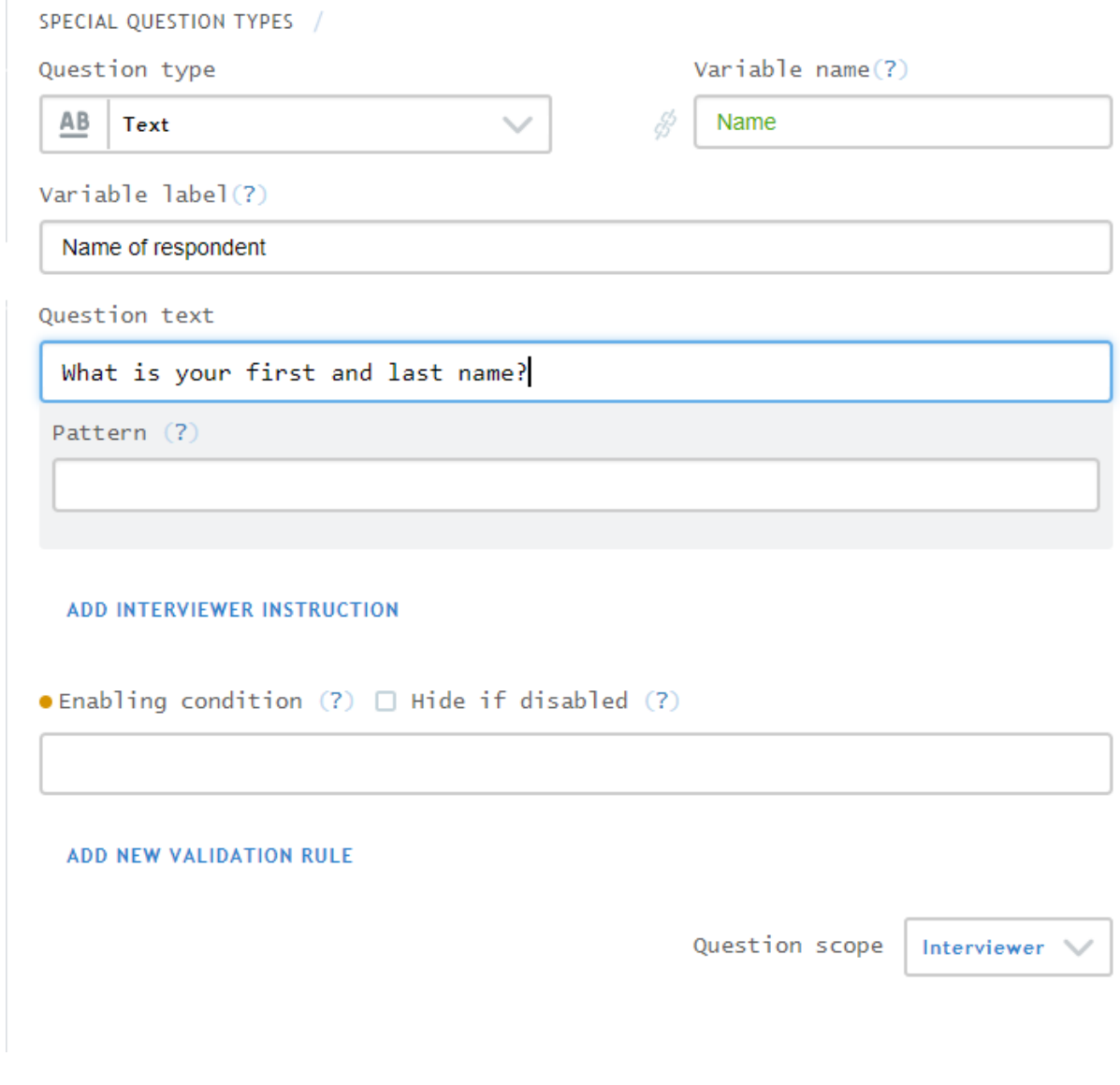

9. Add a validation rule to check the length of the name

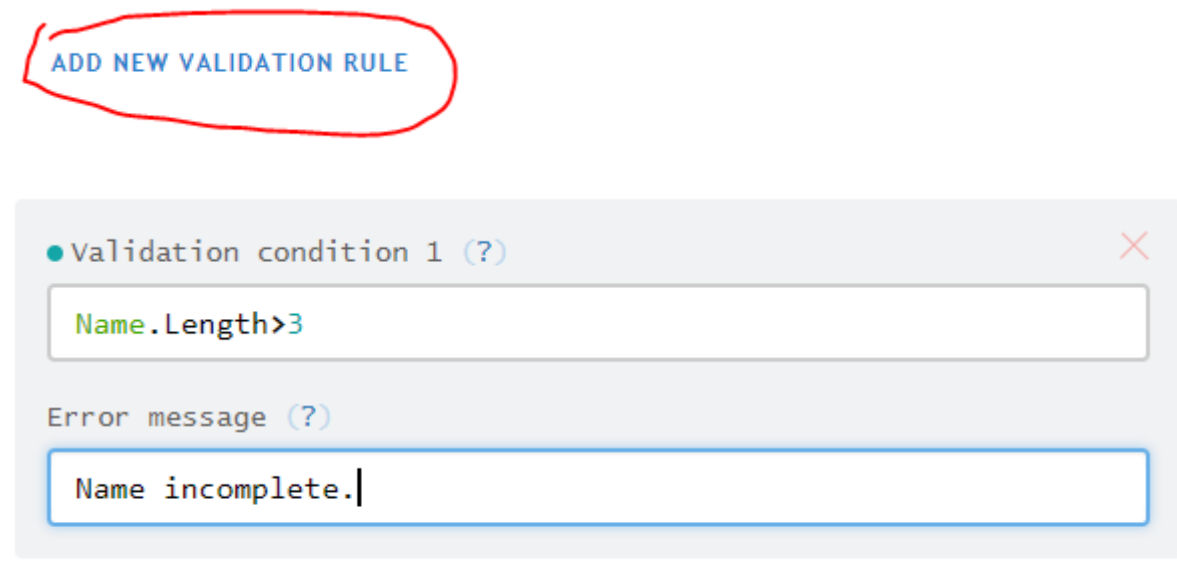

### ADD NEW VALIDATION RULE

10. Save this question

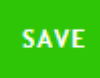

### 11. Add a numeric question asking the respondent's height.

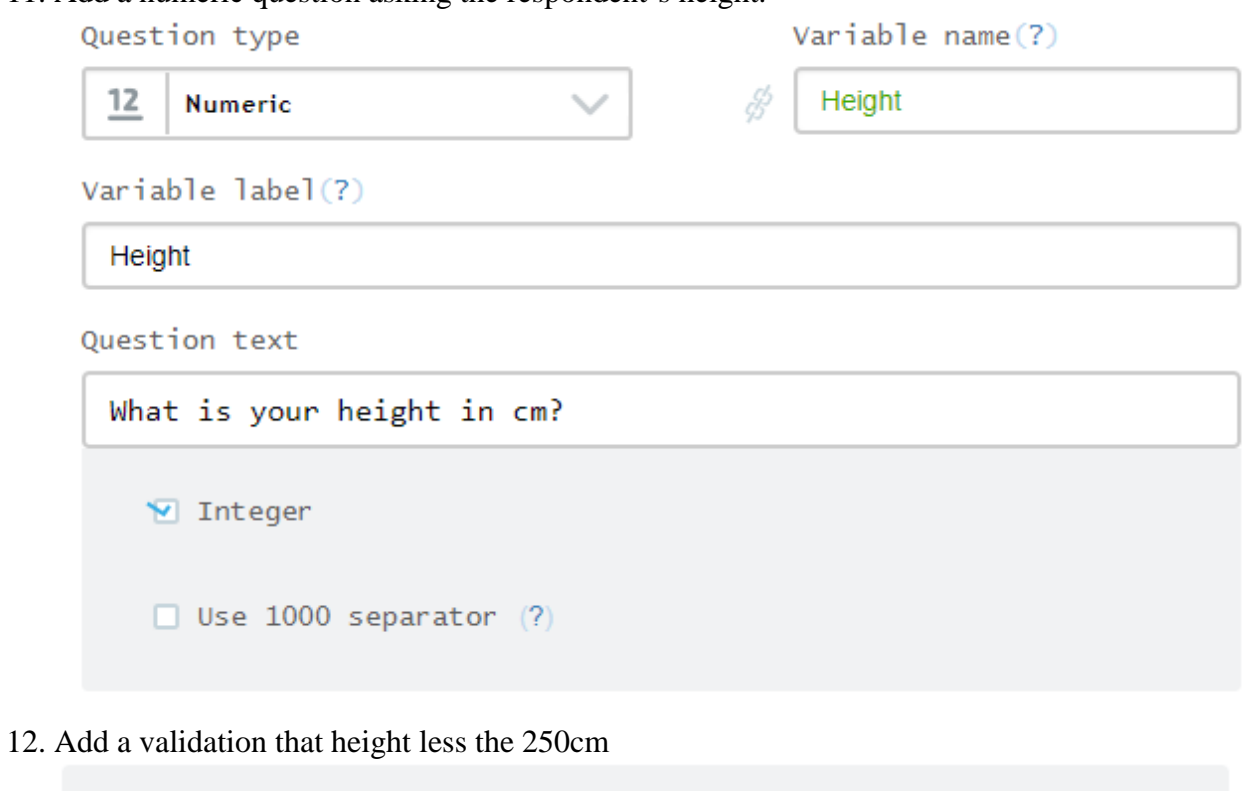

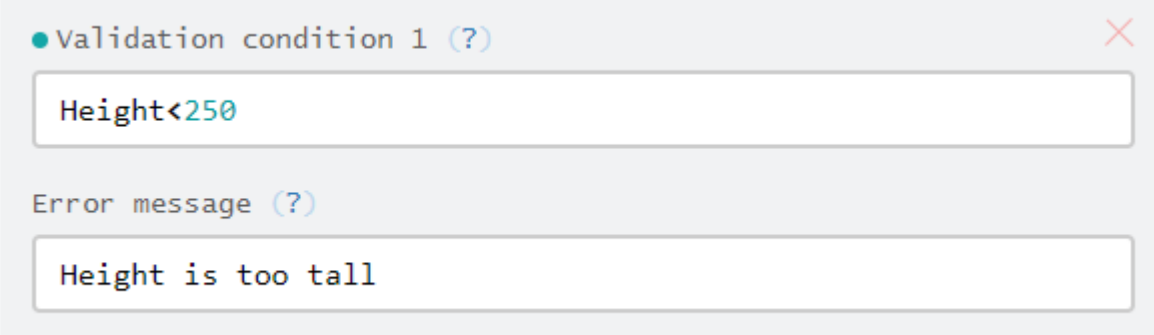

### 13. Save this question

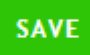

# 14. Add a single select question asking the respondent's favourite color.

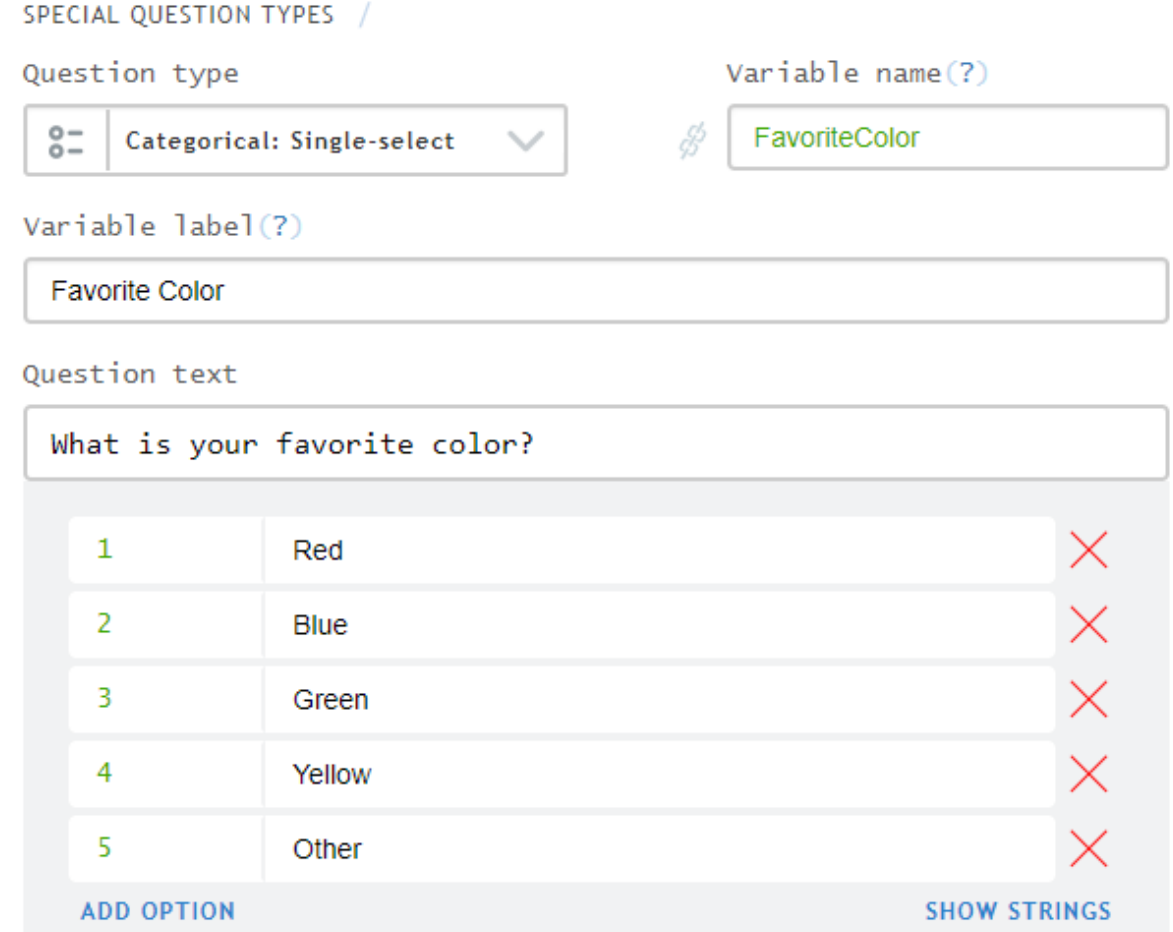

15. Display error if they do not select yellow.

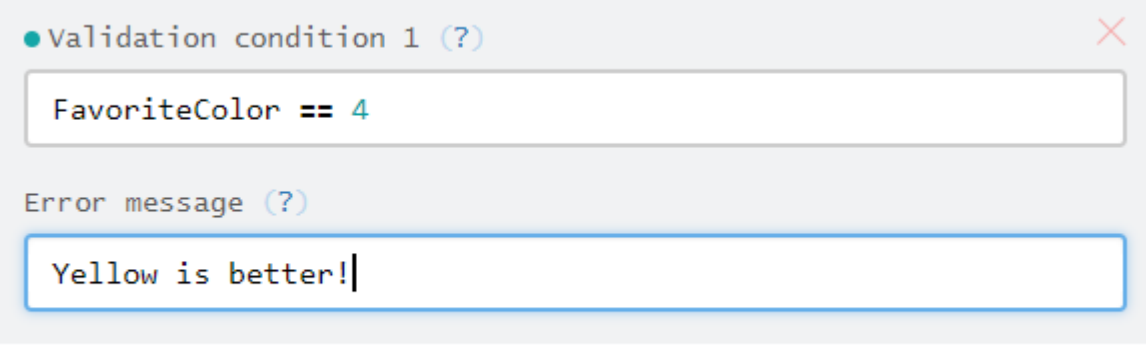

### ADD NEW VALIDATION RULE

16. Save this question

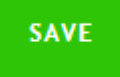

## 17. Create a multiselect question as below

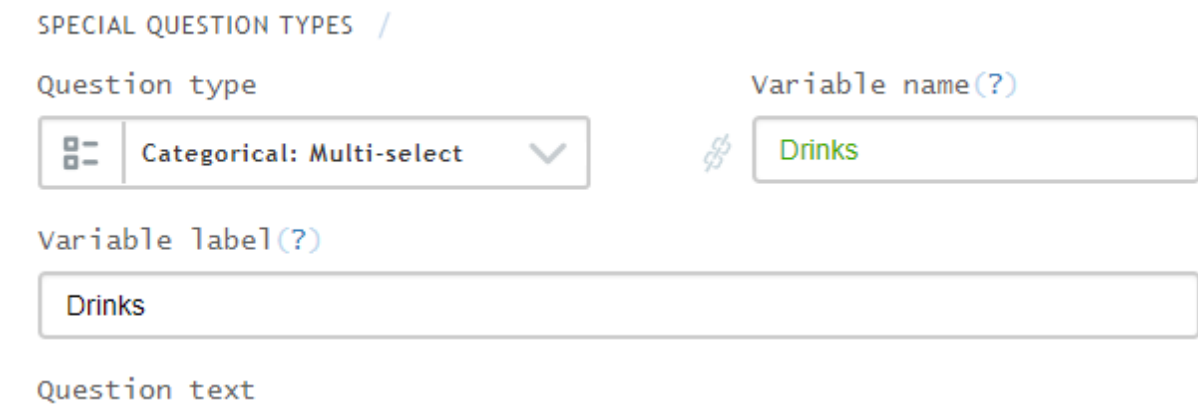

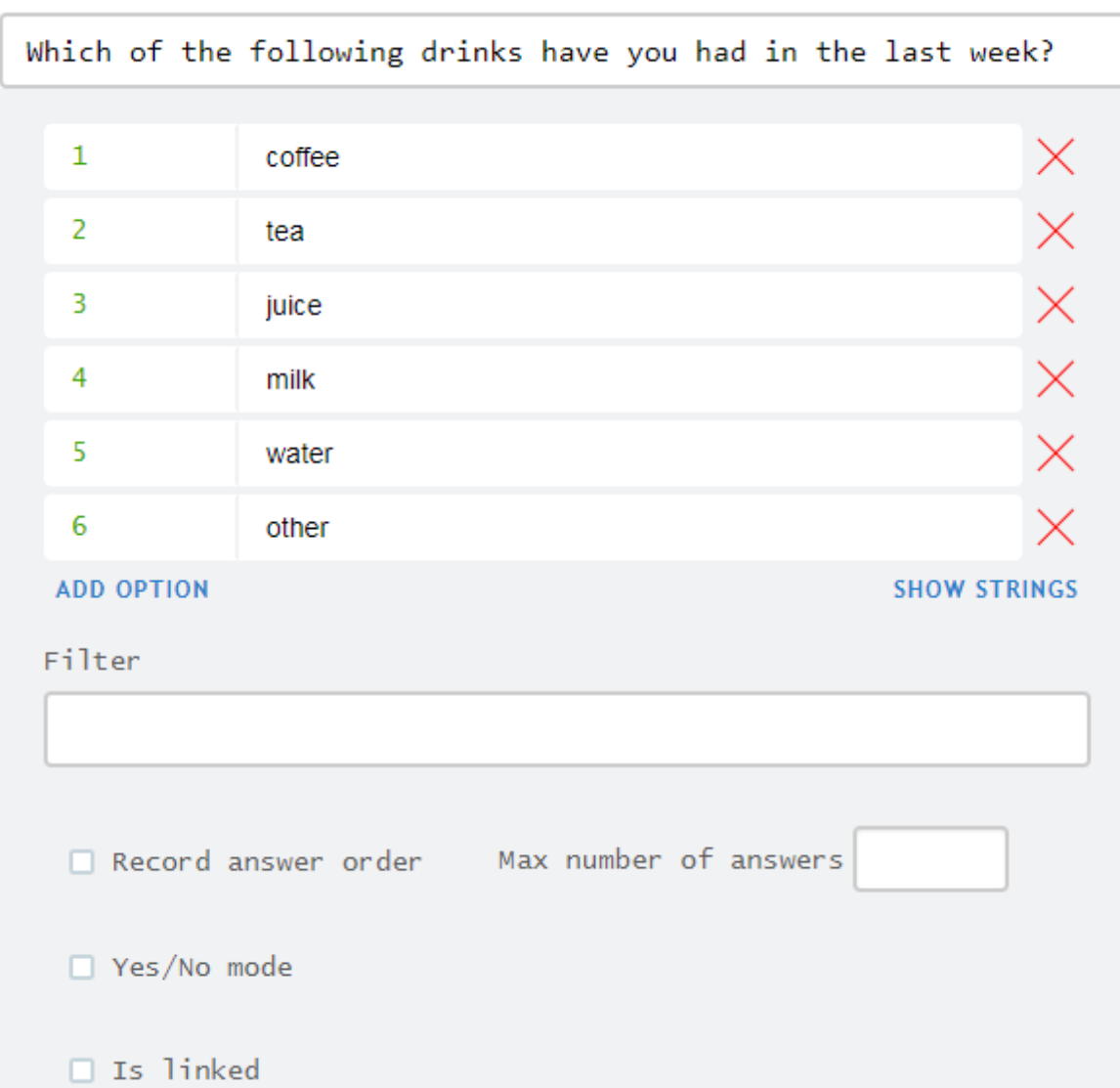

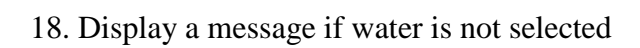

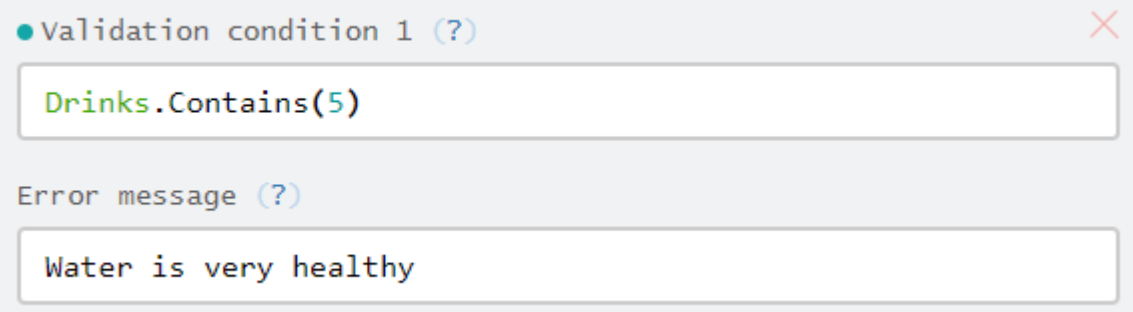

19. Display a message if only water is selected

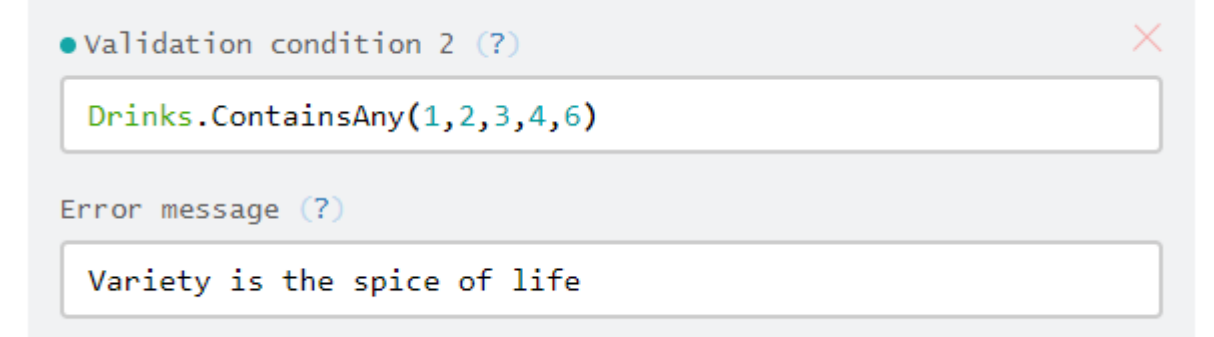

20. Save this question

**SAVE** 

- 21. Compile the questionnaire Intermediate Design - Part 1  $(7Q, 1S, OR)$  COMPILE O ERRORS 5 WARNINGS
- 22. Use tester to check that everything is working properly.

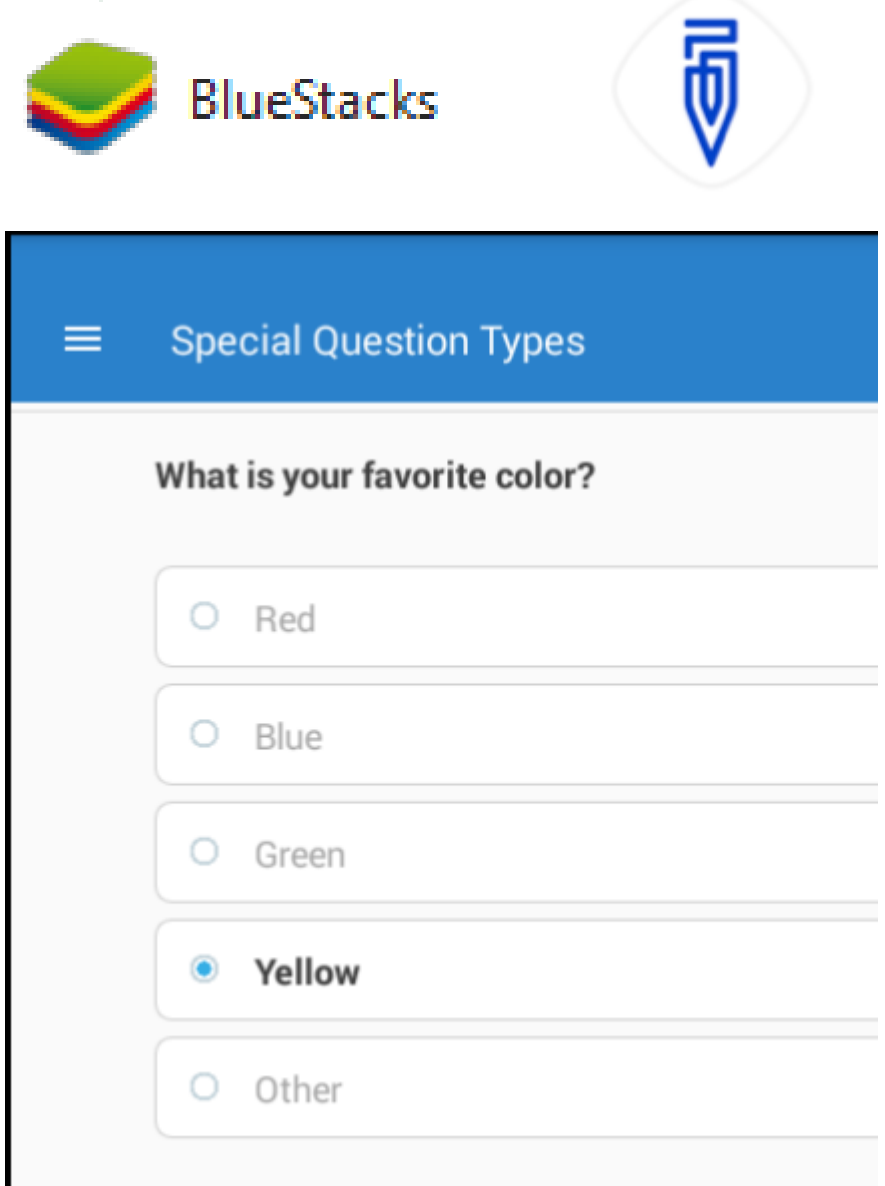

İ,

# **Basic functions by question type**

#### **List**

[Length.](http://support.mysurvey.solutions/customer/en/portal/articles/2658533-syntax-guide-list-questions?b_id=12728#length)*Checks the number of items listed*

#### **Numeric**

*[Relational](http://support.mysurvey.solutions/customer/portal/articles/2537453-operators#relational) Operators*: less than, greater than, equal to, etc

#### **Single-select**

• [Relational](http://support.mysurvey.solutions/customer/portal/articles/2537453-operators#relational) Operators less than, greater than, equal to, etc.

#### **Text**

[Length:](http://support.mysurvey.solutions/customer/en/portal/articles/2658467-syntax-guide-text-questions?b_id=12728#Length) *Checks the number of characters*

#### **Multi-select:**

- [Contains.](http://support.mysurvey.solutions/customer/en/portal/articles/2661196-syntax-guide-multi-select-questions?b_id=12728#Contains) Checks whether the answers to question contain a specified value.
- [ContainsAll.](http://support.mysurvey.solutions/customer/en/portal/articles/2661196-syntax-guide-multi-select-questions?b_id=12728#ContainsAll) Check whether the answers contain all of the specified values.
- [ContainsOnly.](http://support.mysurvey.solutions/customer/en/portal/articles/2661196-syntax-guide-multi-select-questions?b_id=12728#ContainsOnly) Contains only the specified values
- [ContainsAny.](http://support.mysurvey.solutions/customer/en/portal/articles/2661196-syntax-guide-multi-select-questions?b_id=12728#ContainsAny) Contains at least one of the specified values
- [!ContainsAny.](http://support.mysurvey.solutions/customer/en/portal/articles/2661196-syntax-guide-multi-select-questions?b_id=12728#ContainsAny) Contains none of the specified values.
- [Length.](http://support.mysurvey.solutions/customer/en/portal/articles/2661196-syntax-guide-multi-select-questions?b_id=12728#Length) Computes the number of answers to a multi-select question.